## <span id="page-0-0"></span>Displaying Room Dimensions, Room Area, and Room Volume Using Macros

Reference Number: **KB-00687** Last Modified: **August 31, 2023**

The information in this article applies to:

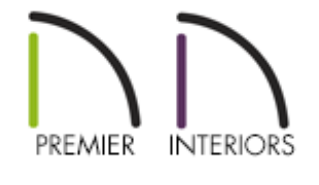

## QUESTION

I would like to have additional control over room dimensions, room area, and room volume. How can I create custom room labels that display this information?

## ANSWER

You can display more information about a room by using macros in unison with labels or text.

> Automatic room labels that show a room's area and dimensions can also be displayed by toggling certain layers on in a plan view. Please see the "Displaying the Square Footage, or Area, of a Room" resource in the [Related](#page-0-0) Articles section below to learn more.

## To add macros to labels or text

1. Select **CAD> Text> Text** T or **Rich Text**  $\int_0^1$  and click in a room that you wish to display the area for.

Alternatively, if you would like the following changes to be applied to the room labels in your plan, you can instead access your **Room Label Defaults** by navigating to **Edit> Default Settings** ( $\bigcup$ ), expanding the **Floors and Rooms** category, selecting the **Room Label** option, then clicking **Edit**.

2. In the **Specification** dialog that opens, click the **Insert Macro** >M button to display a list of macros, which are formulas that enter information into your text object automatically.

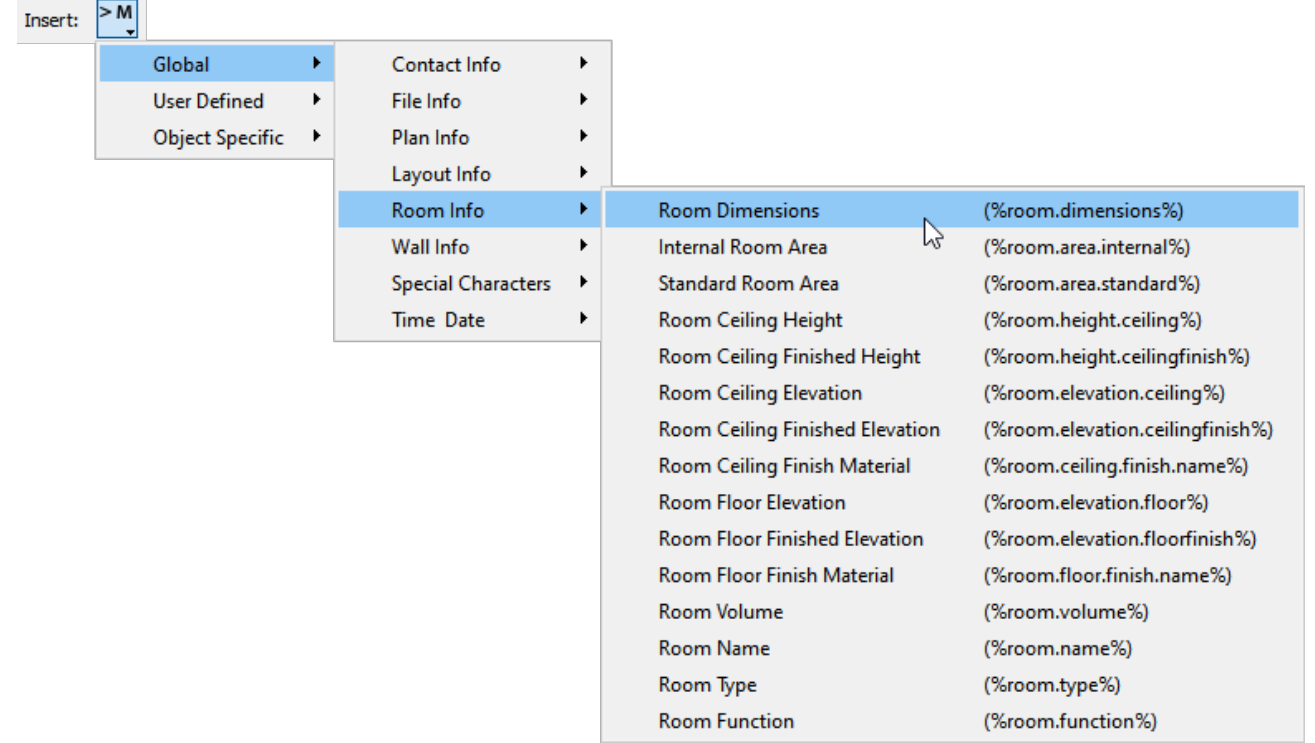

3. From this menu, select the macros that correspond to the information that you would like to display.

In this example, the following macros are used:

- Room Dimensions (%room.dimensions%)
- Internal Room Area (%room.area.internal%)
- Standard Room Area (%room.area.standard%)
- Room Volume (%room.volume%)
- 4. You may want to label each macro so it's clear what the calculation is referencing. You may also want to select the **Tab** key once or twice between the entered label and the macro so they are easily distinguishable in the plan.

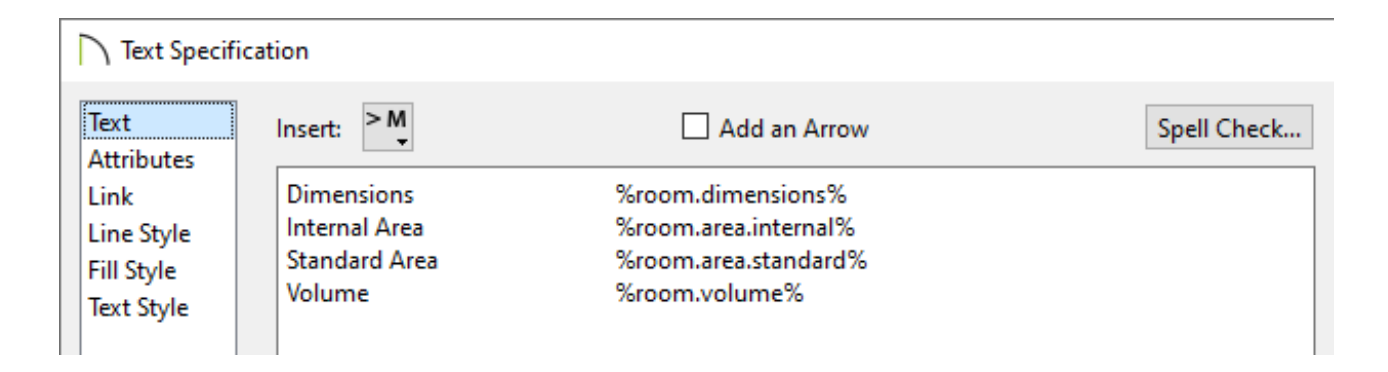

5. Click **OK** to see the results in a floor plan view.

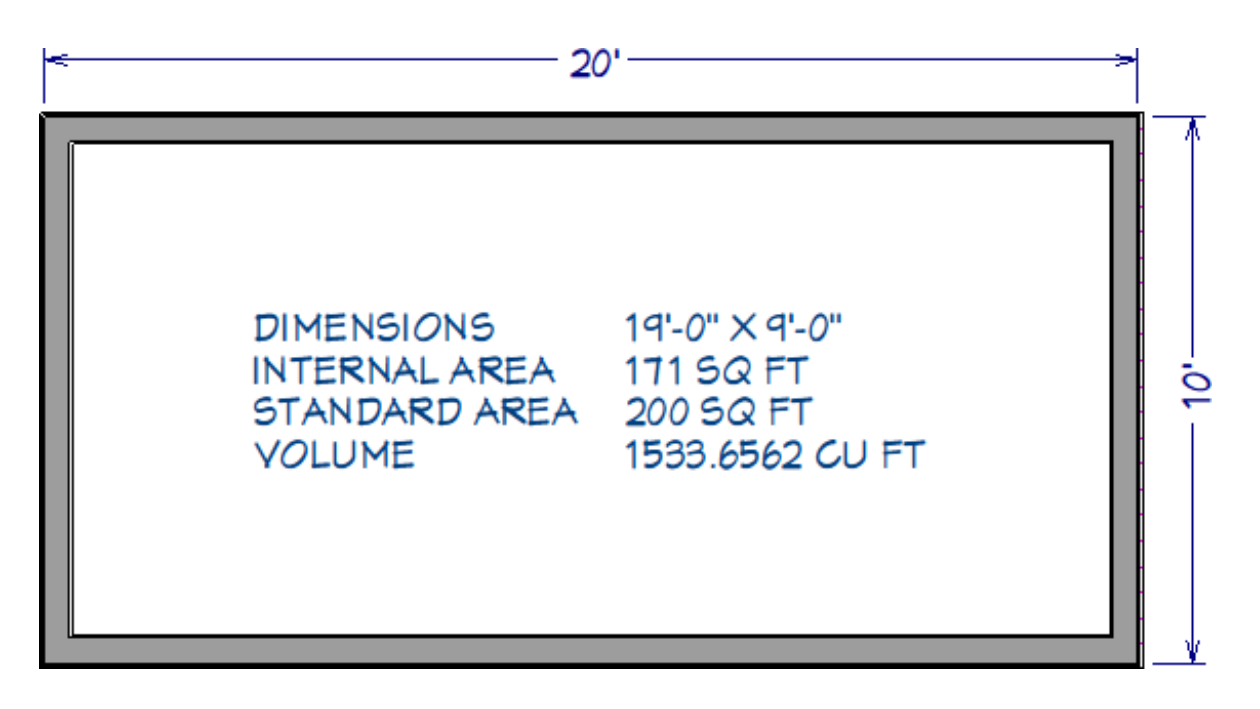

**Note:** If you move a text object containing these macros to a different room, it will display information about the room it was moved to rather than the room it was created in. If you move the text object outside the building, it will not be able to detect the room and therefore will not display any information.

- Adjusting the Font Size of Text [\(/support/article/KB-00183/adjusting-the-font-size-of](/support/article/KB-00183/adjusting-the-font-size-of-text.html)text.html)
- Displaying the Square Footage, or Area, of a Room (/support/article/KB-[00009/displaying-the-square-footage-or-area-of-a-room.html\)](/support/article/KB-00009/displaying-the-square-footage-or-area-of-a-room.html)
- Modifying the Text Styles of Labels [\(/support/article/KB-00011/modifying-the-text](/support/article/KB-00011/modifying-the-text-styles-of-labels.html)styles-of-labels.html)
- Restoring the Living Area Label [\(/support/article/KB-00285/restoring-the-living-area](/support/article/KB-00285/restoring-the-living-area-label.html)label.html)

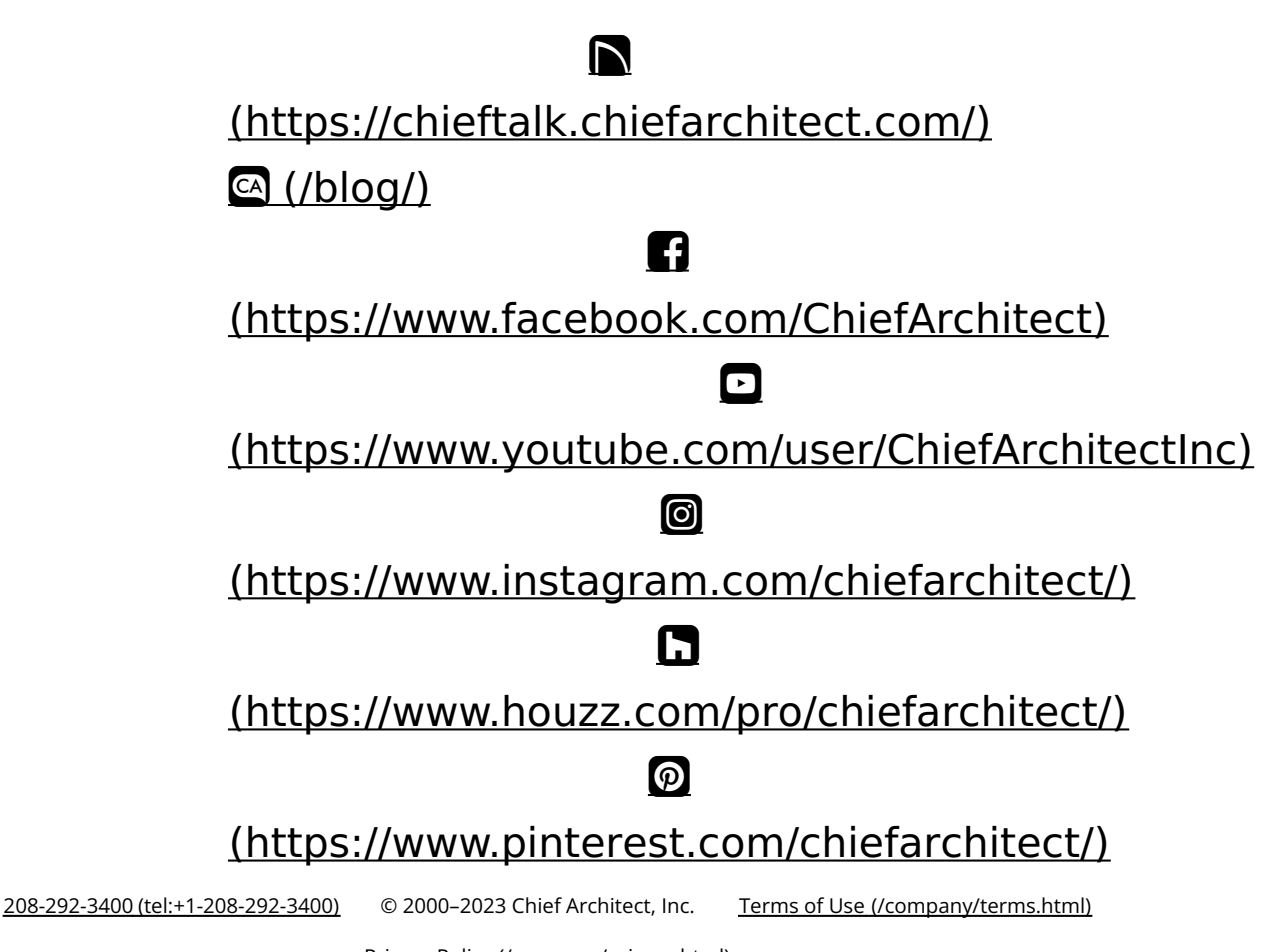

Privacy Policy [\(/company/privacy.html\)](/company/privacy.html)